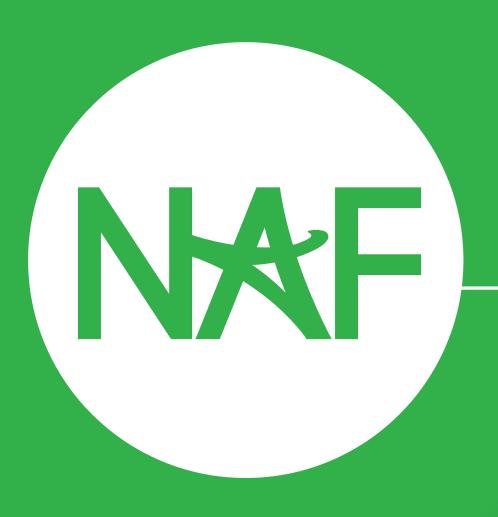

# LinkedIn Skills Workshop for Educators

**WBL** Webinar

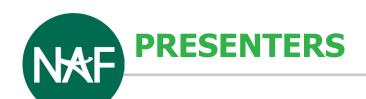

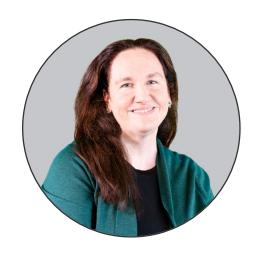

**Kirsten Kirby**Director, Work-Based Learning
NAF

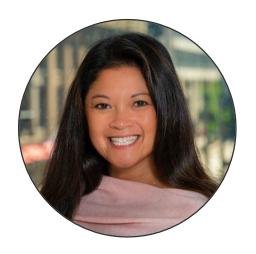

**Cris Charbonneau**Director of Social Impact
Fidelity Investments

- Importance of Linkedin for Educators
- Building a professional profile that showcases your skills & achievements
- Leveraging LinkedIn for networking, jobs, & opportunities
- Making the most of LinkedIn's many different features
- Creating LinkedIn-related WBL activities
- Q&A

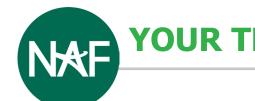

#### YOUR THOUGHTS ON LINKEDIN

Answer in the chat or come off mute:

- How often do you used LinkedIn?
- Rate your confidence level in supporting students with using LinkedIn.
- How do you feel about LinkedIn?
- What do you think is the importance of LinkedIn?

## LINKEDIN USER AGREEMENT

The minimum age to create a LinkedIn account in the U.S. is 16

"To use the Services, you agree that: (1) you must be the "Minimum Age" (described below) or older; (2) you will only have one LinkedIn account, which must be in your real name; and (3) you are not already restricted by LinkedIn from using the Services. Creating an account with false information is a violation of our terms, including accounts registered on behalf of others or persons under the age of 16."

https://www.linkedin.com/legal/user-agreement

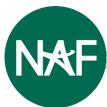

#### WHY IS LINKEDIN IMPORTANT?

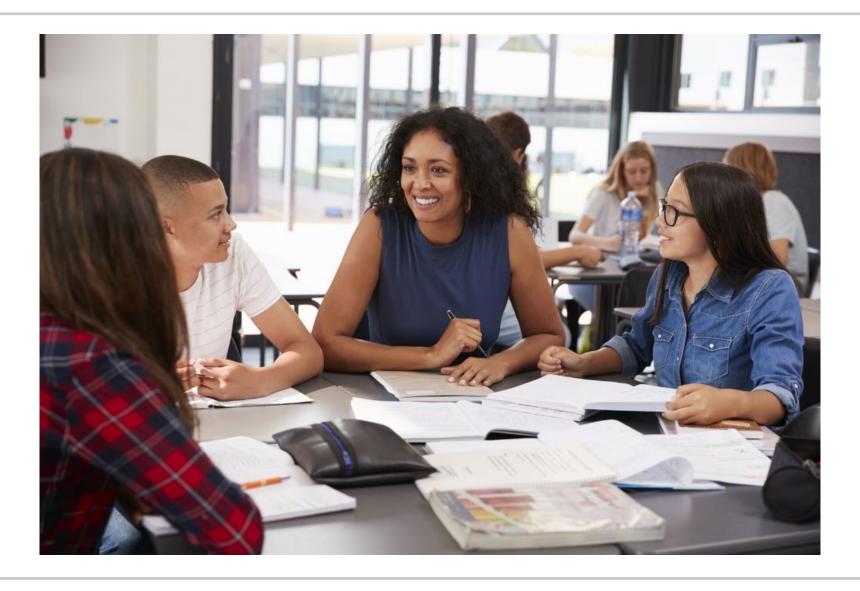

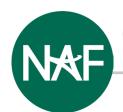

#### THE POWER OF RELATIONSHIPS

- Job opportunities
- Build your brand
- Skills assessment
- Initiate connections
- Spread awareness
- Create community

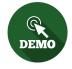

#### OVER 25 MILLION LINKEDIN PROFILES ARE VIEWED EVERY DAY

#### **INTERESTING Linked in FACTS**

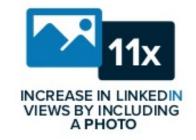

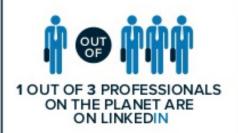

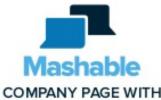

THE MOST ENGAGED

**FOLLOWING** 

200

CONVERSATIONS PER MINUTE OCCURRING IN LINKEDIN GROUPS

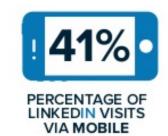

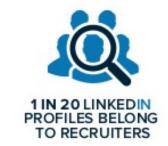

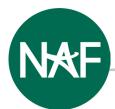

#### **NETWORKING AT CONFERENCES & EVENTS**

#### **Share your profile!**

On the LinkedIn mobile app, go to the search bar and click into it to access your QR code

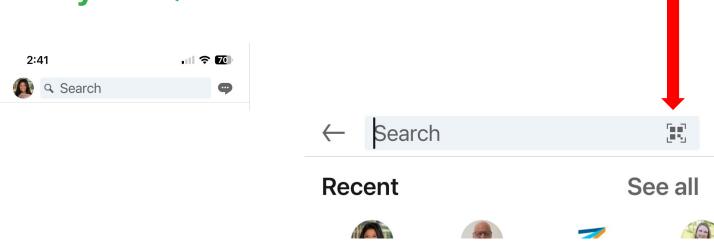

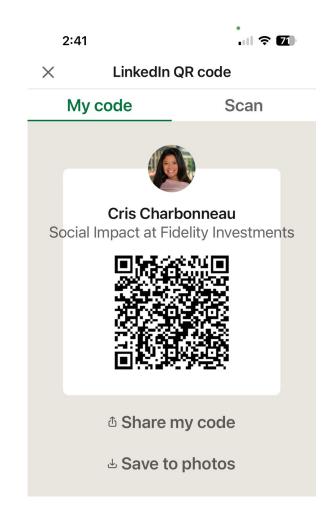

# NAF

#### LINKEDIN FEATURES TO USE

- Alumni search/filtering features
- Company/organization pages
- Groups
- Customizing your LinkedIn profile URL
- Adding media to your profile (so it's like a portfolio)
- Creator mode
- Saving people's profiles as PDFs

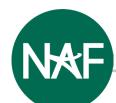

#### LINKEDIN FEATURES TO USE - ALUMNI SEARCH/FILTERING FEATURES

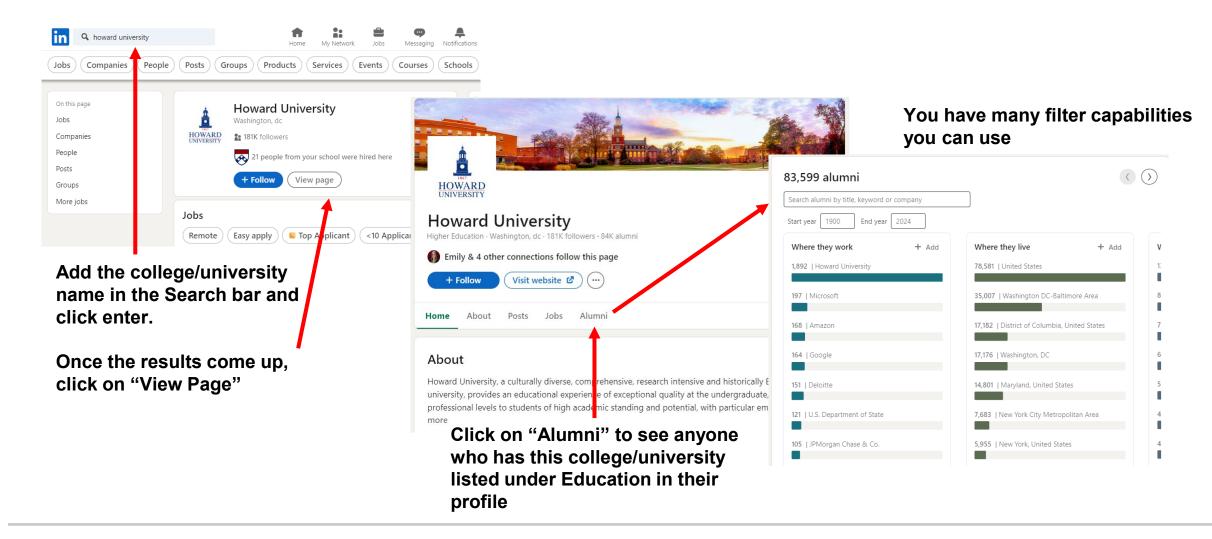

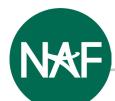

#### LINKEDIN FEATURES TO USE - COMPANY/ORGANIZATION PAGES

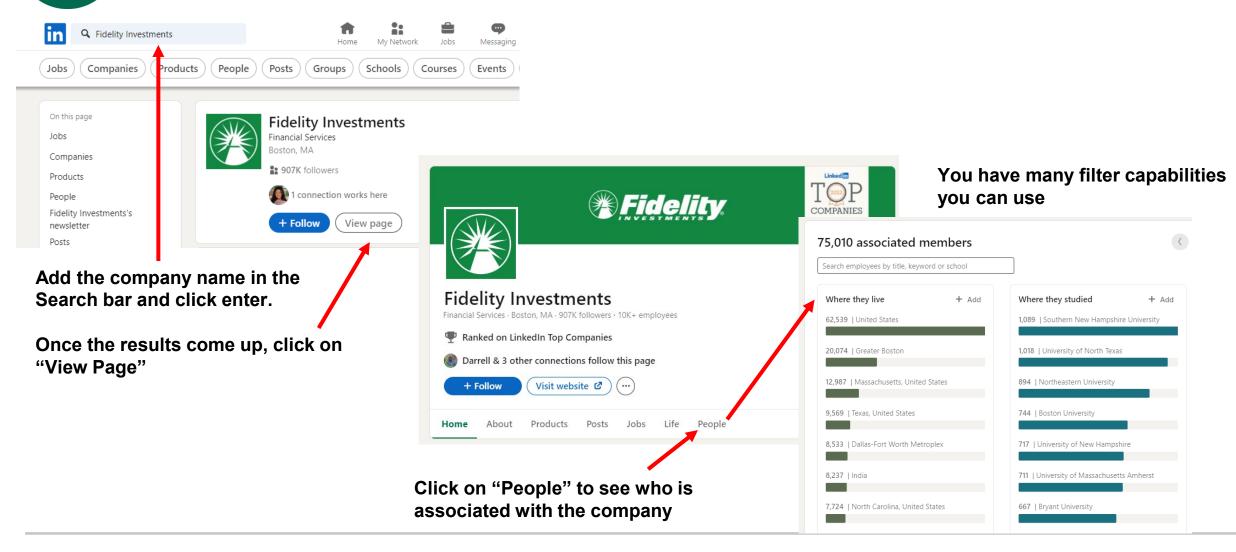

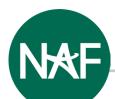

#### **LINKEDIN FEATURES TO USE - GROUPS**

Groups

Smith College

University of Pennsylvania - Gr...

NAF Alumni Network

Delaware Valley Career Planne...

Penn GSE Higher Education Al...

Higher Education Managemen...

See all

Go to the Groups section of your profile page (should be towards the bottom on the left side of the page) and click on the blue "Groups"
Heading. That will open your "Groups" page.

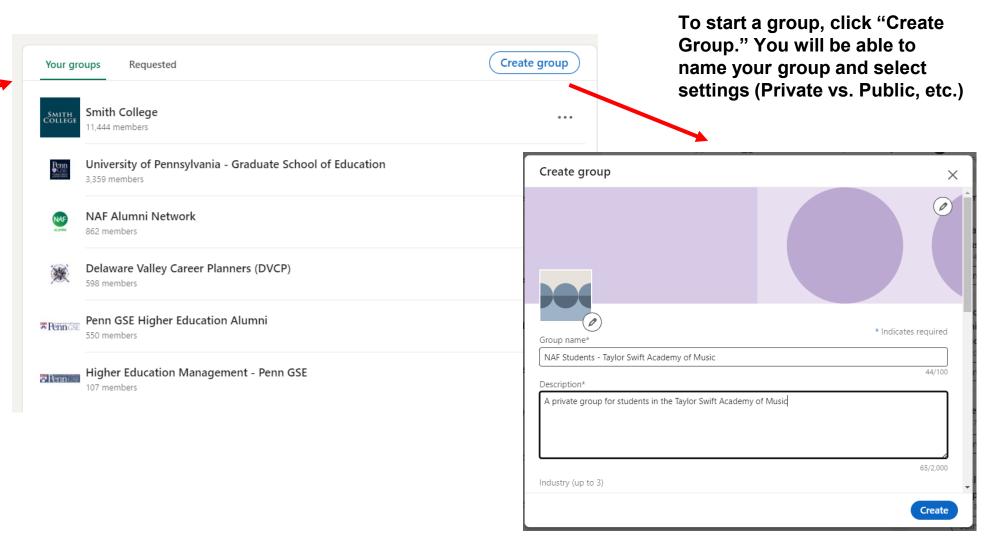

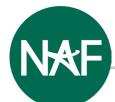

#### LINKEDIN FEATURES TO USE - CUSTOMIZING YOUR LINKEDIN PROFILE URL

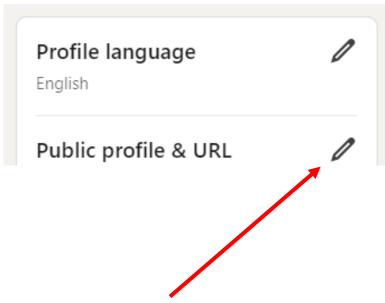

Click on the Pencil to open and edit your profile URL and what elements of your profile you want to have visible

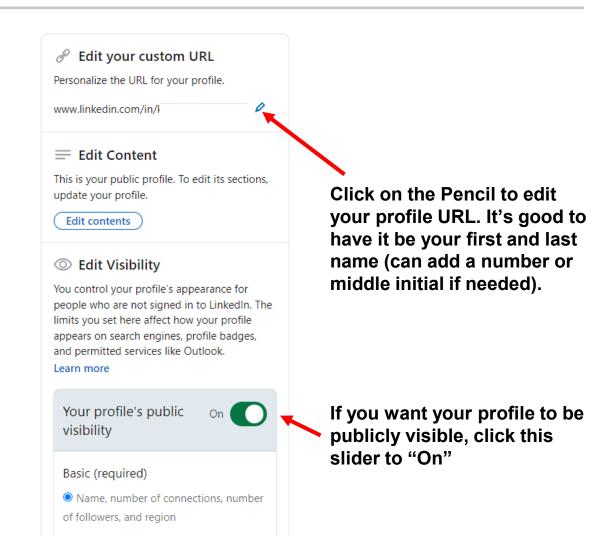

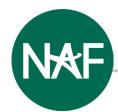

#### LINKEDIN FEATURES TO USE - ADDING MEDIA TO YOUR PROFILE (SO IT'S LIKE A PORTFOLIO)

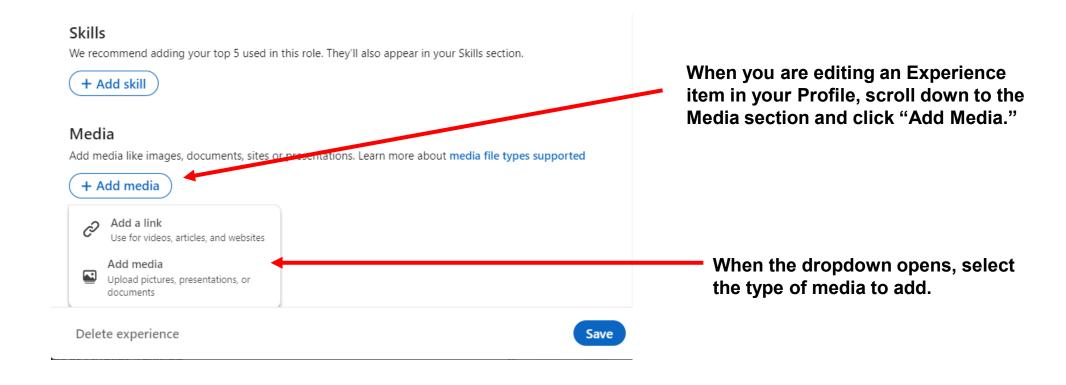

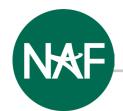

#### **LINKEDIN FEATURES TO USE - CREATOR MODE**

#### Grow your audience with creator mode

- . Follow will be the primary action on your profile and your follower count will be displayed
- Get access to creator tools and analytics
- · Your featured content and posts will be shown higher up on your profile
- Add a custom link to your bio

If you have at least 100 connections, you should be able to turn on Creator mode. It's located in a box that appears when you are on your Profile page.

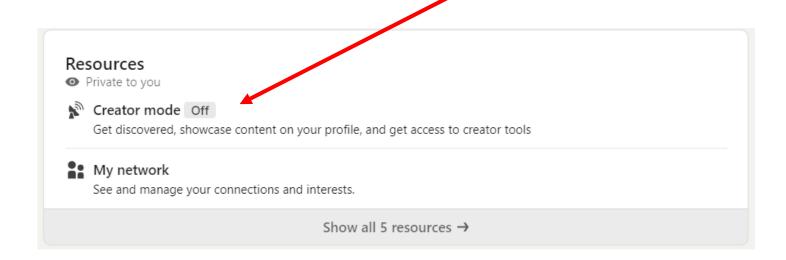

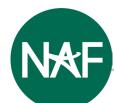

#### LINKEDIN FEATURES TO USE - SAVING PEOPLE'S PROFILES AS A PDF

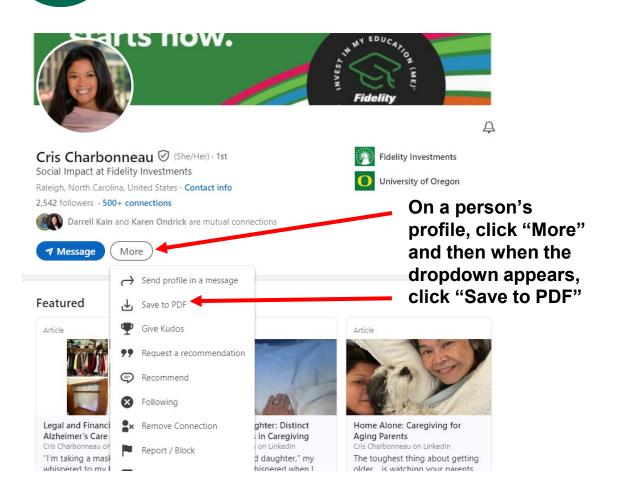

#### You will then be able to view and download a PDF version of the profile

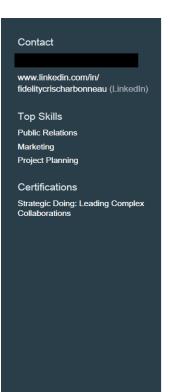

#### Cris Charbonneau

Social Impact at Fidelity Investments
Raleigh, North Carolina, United States

#### Summary

I am a communicator, education advocate and community builder. As an inclusive leader, I focus on creating a culture of belonging that gives voice to new ideas and perspectives for heightened collaboration that can power real impact.

This page and the content I share provides a platform of dialogue of collective experiences, fostering empathy and understanding. I hope to raise awareness about the challenges we face, but also contribute to a supportive community and inspire collaborative efforts toward improved resources and solutions.

Follow me for insights on college access, affordability and workforce development, as well as my caregiving journey for parents with dementia and Alzheimer's.

\*\*\*

Views expressed are as of the date indicated and may change based on market and other conditions. Unless otherwise noted, the opinions provided are those of the author, and not necessarily those of Fidelity Investments.

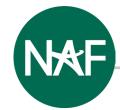

#### LINKEDIN-RELATED WBL ACTIVITIES: A FEW IDEAS TO TRY

### Skills workshops that can be led by an industry professional (just like we did today!)

- Profile building session
- Scavenger hunt have students find at least 3 companies and 3 people in an industry they are interested in
- Reviewing job postings what skills are companies looking for?

#### **Informational interview prep session**

LinkedIn and ChatGPT activities
 Example - Vetting questions to ask during an informational interview

Resume review session could also include a LinkedIn profile review

# Q&A

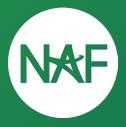

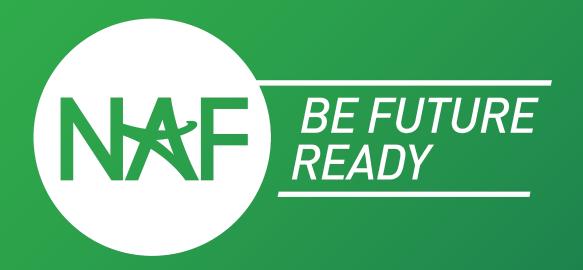

Learn more at NAF.ORG

**#BEFUTUREREADY**